# How to enable mail notifications in Ezeelogin Jump Host

371 Nesvin KN July 27, 2024 [Features & Functionalities](https://www.ezeelogin.com/kb/category/features-functionalities/6/) 2962

## Enabling and configuring email notifications in ezeelogin

**Overview:** This article covers configuring email notifications in Ezeelogin. It includes adding a valid email address for the super admin, updating the notification sender's address and name, and ensuring a mail server is installed. It also provides steps to enable failed login, change, and shell access notifications in the Ezeelogin Jump Host settings.

Edit the super admin user and add a valid email address to receive the notifications. Refer below screenshot.

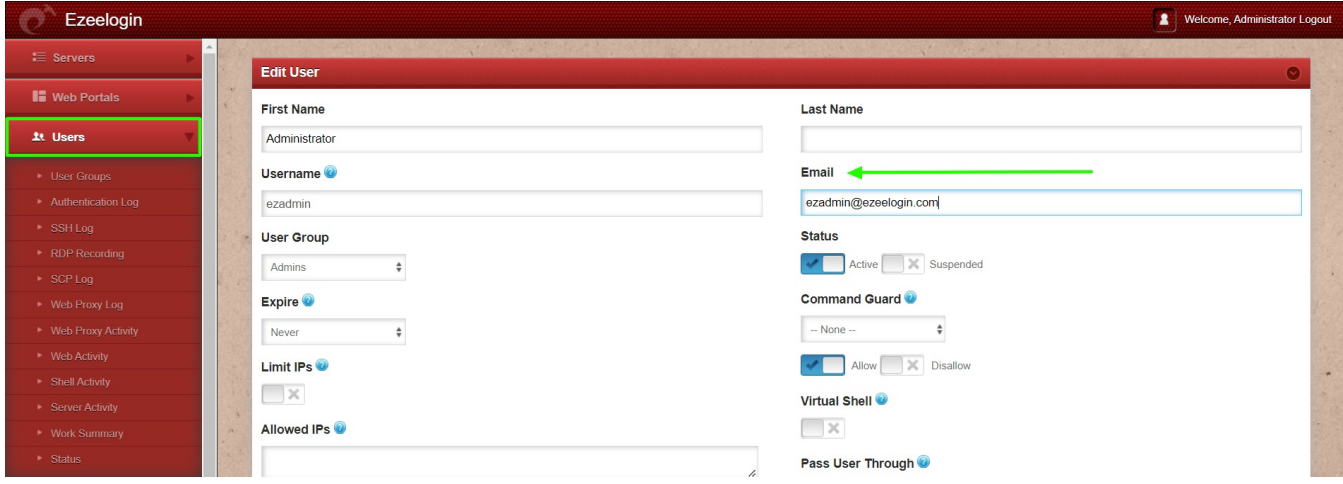

To change from address and name navigate to **Settings -> General -> Miscellaneous -> Notification From Name / Notification From Email**

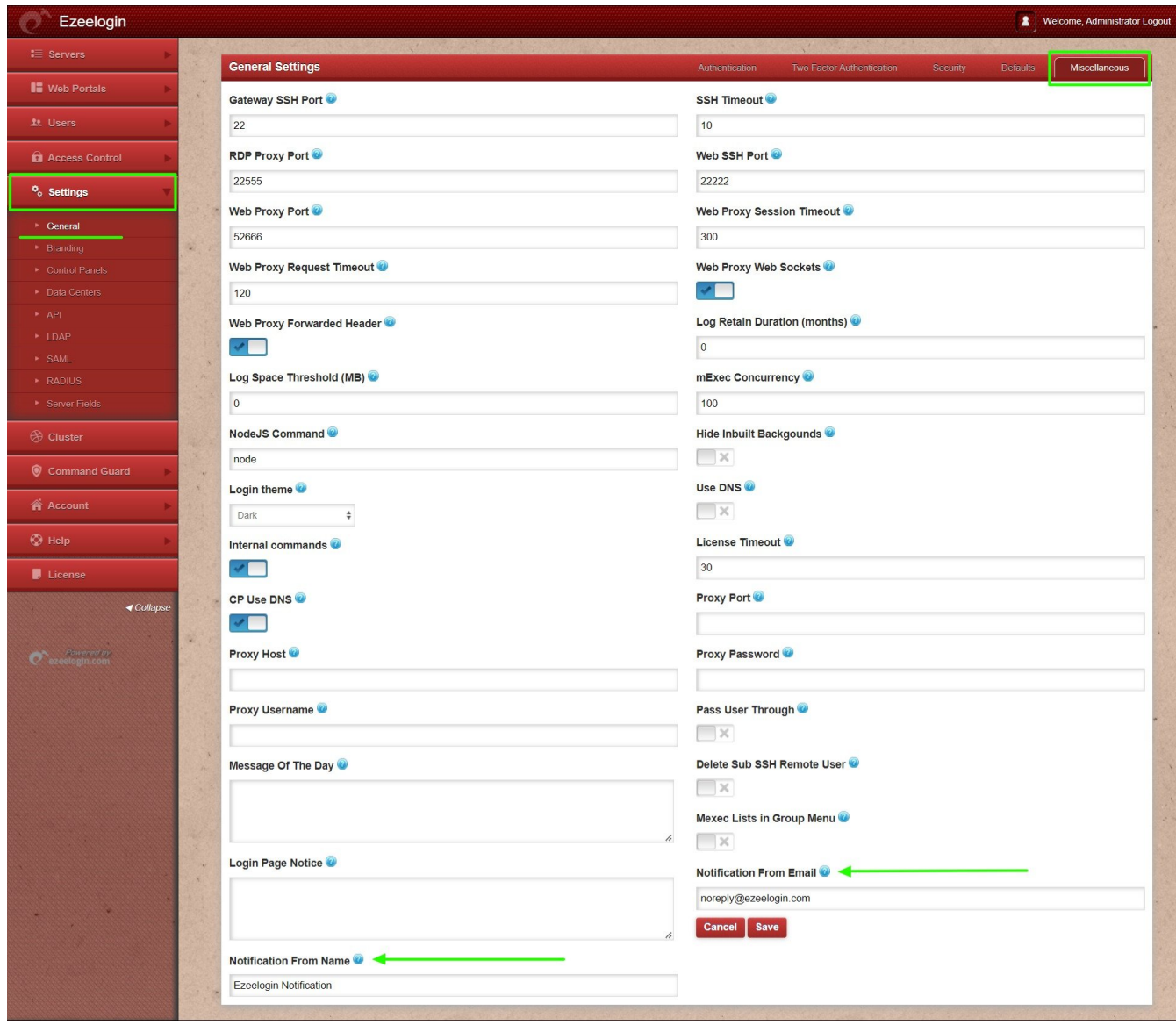

Make sure you have installed a mail server on your server. Refer below article to install Sendmail on the gateway server.

[Configure SMTP on Ezeelogin Jump server](https://www.ezeelogin.com/kb/article/configure-smtp-on-ezeelogin-jump-server-542.html)

#### **Step 1. How to enable failed login mail notification in Ezeelogin Jump Host?**

Failed login notification -- Send mail notification to super admin user for failed login in Ezeelogin GUI.

You can enable notification in **Settings -> General -> Security -> Failed Login Notification**

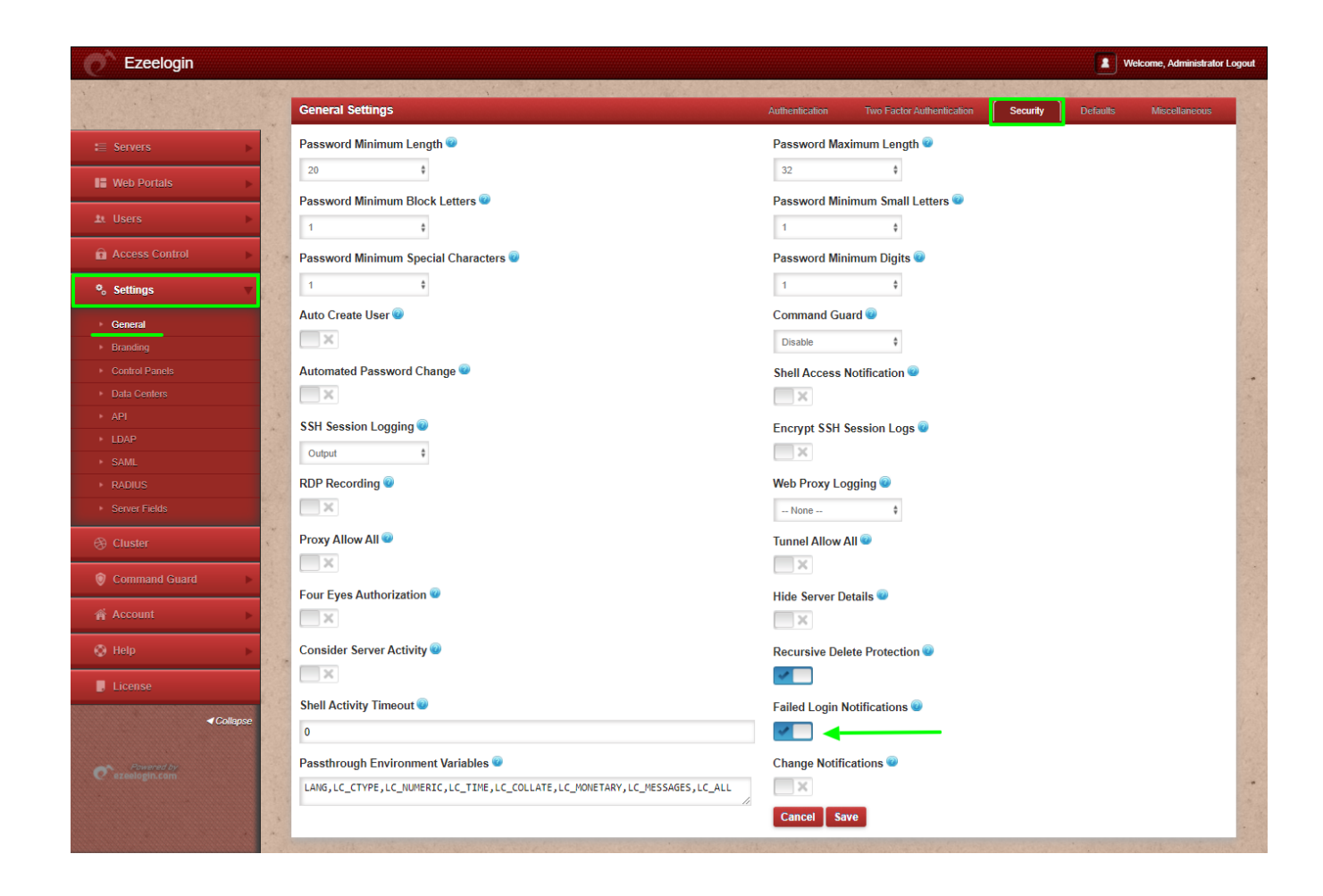

### **Step 2. How to enable change notification in Ezeelogin Jump Host?**

Change Notification -- Send mail notification to super admin user when important changes are done on Ezeelogin GUI.

You can enable notification in **Settings -> General -> Security -> Change Notification**

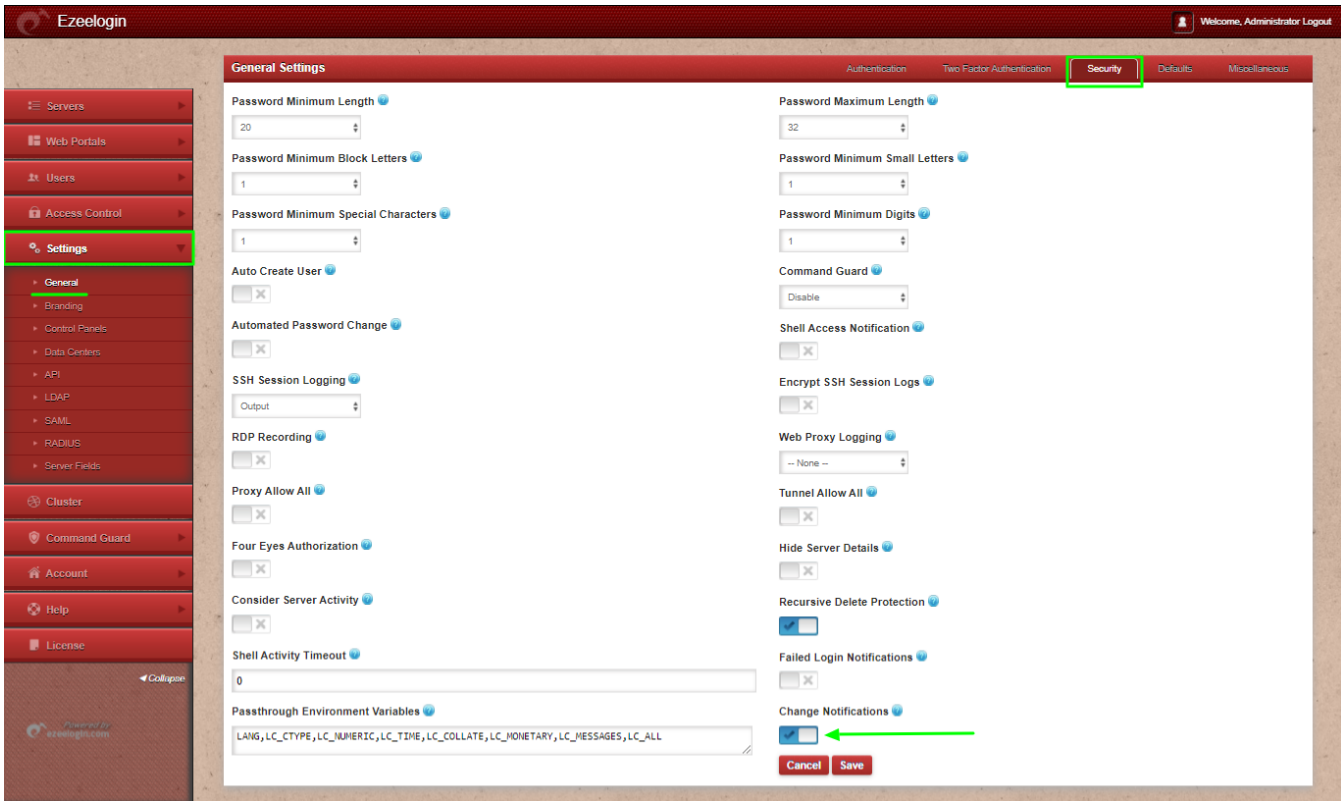

#### **Step 3. How to enable shell access notification in Ezeelogin Jump Host?**

Shell access notification -- Send mail to super admin user when a user login to Ezeelogin shell (ezsh).

You can enable notification in **Settings -> General -> Security -> Shell Access Notification**

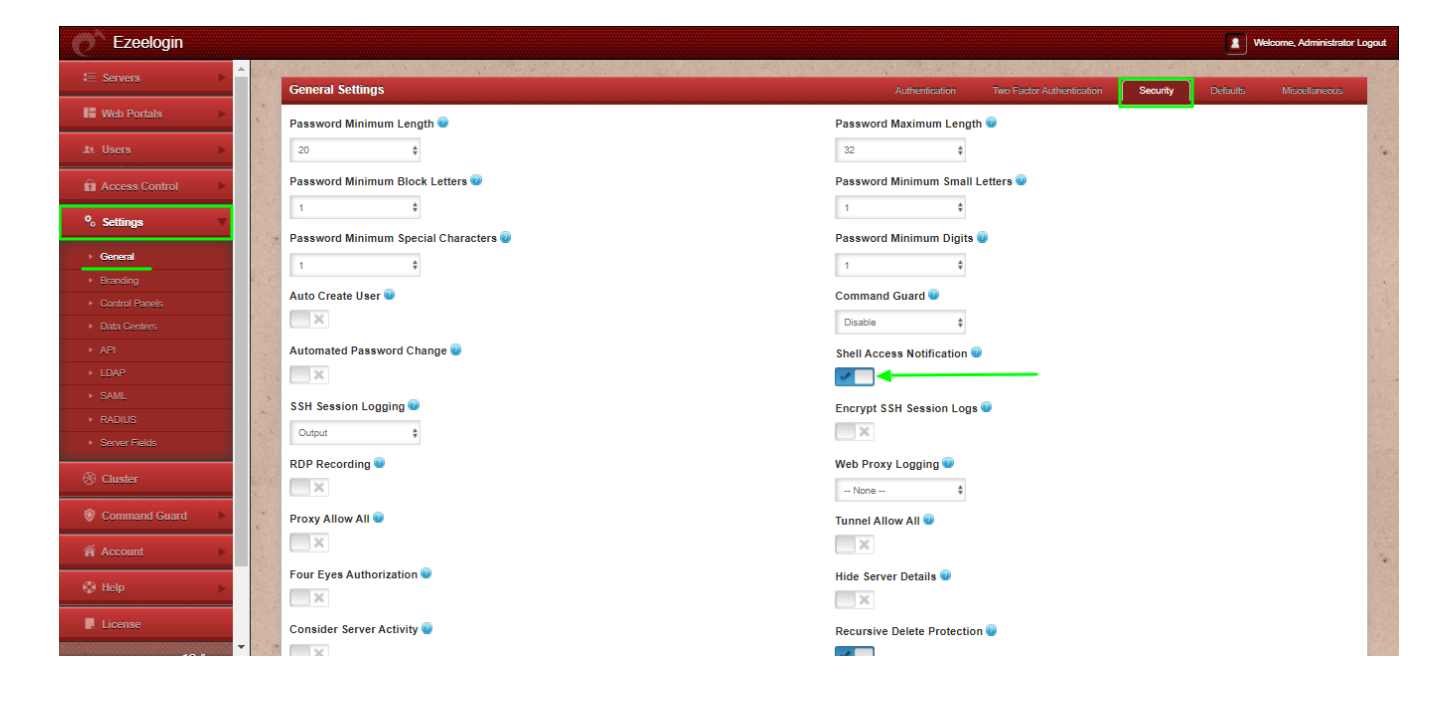

[Configure SMTP on Ezeelogin Jump server](https://www.ezeelogin.com/kb/article/configure-smtp-on-ezeelogin-jump-server-542.html)

[Error: User with the email does not exist, but with the username exists](https://www.ezeelogin.com/kb/article/error-user-with-the-email-does-not-exist-but-with-the-username-exists-405.html)

Online URL: <https://www.ezeelogin.com/kb/article/how-to-enable-mail-notifications-in-ezeelogin-jump-host-371.html>